# REANUDACIÓN DE ESTUDIOS

### IMPORTANTE:

- El tiempo de atención es de 1 día útil.
- Debes estar al día en tus pagos.
- No haber estado matriculado en el semestre (ordinario) anterior.
- No tener reserva de matrícula vigente.
- De contar con Baja Académica debes de tener una Carta de Permancia aprobada.
- No estar en ciclo de sanción.

### REGISTRO DEL TRÁMITE:

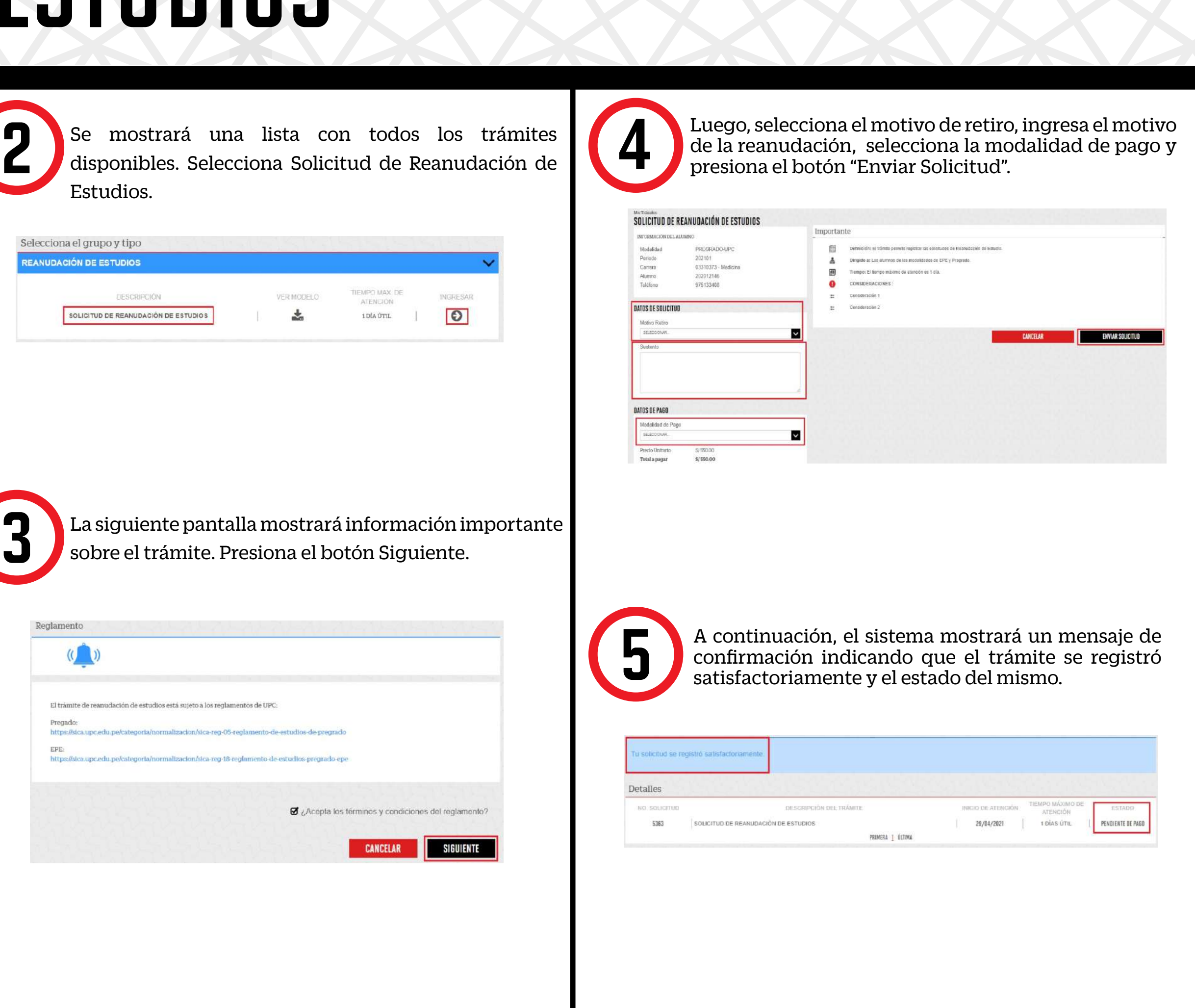

sobre el trámite. Presiona el botón Siguiente.

Ingresa a MI UPC con tu usuario y contraseña. Selecciona la opción **Trámites > Listado de Trámites >** 1 **Reanudación de estudios**.

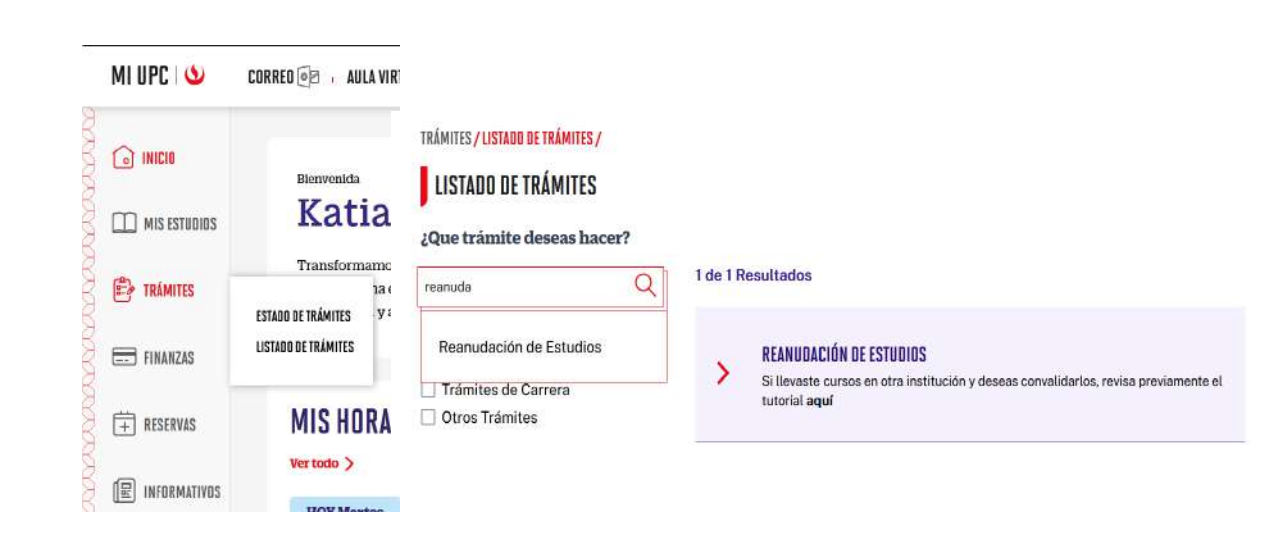

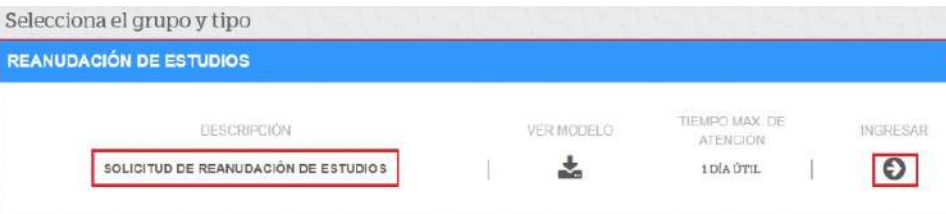

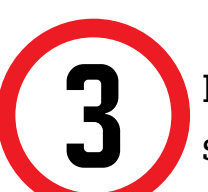

### VALIDACIÓN DEL TRÁMITE:

#### Ingresa a:

Mi UPC > Trámites > Estado de Trámites > Reanudacion de Estudios > Mis Trámites > Bandeja de Usuario.

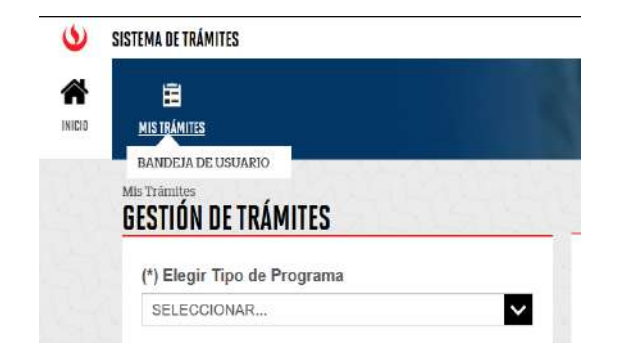

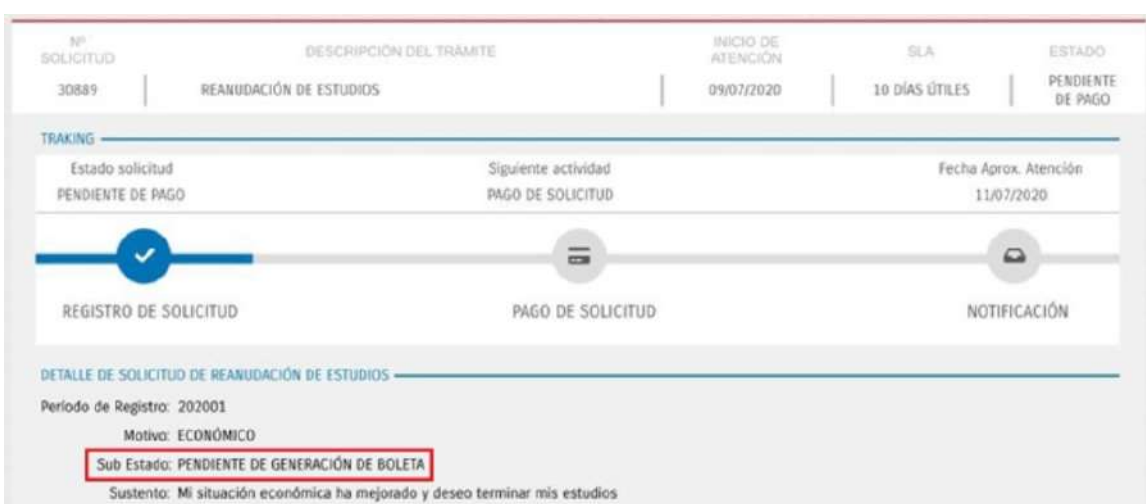

## REANUDACIÓN DE ESTUDIOS

El estado Procede cuenta con los siguientes sub – estados, recuerda estar atento:

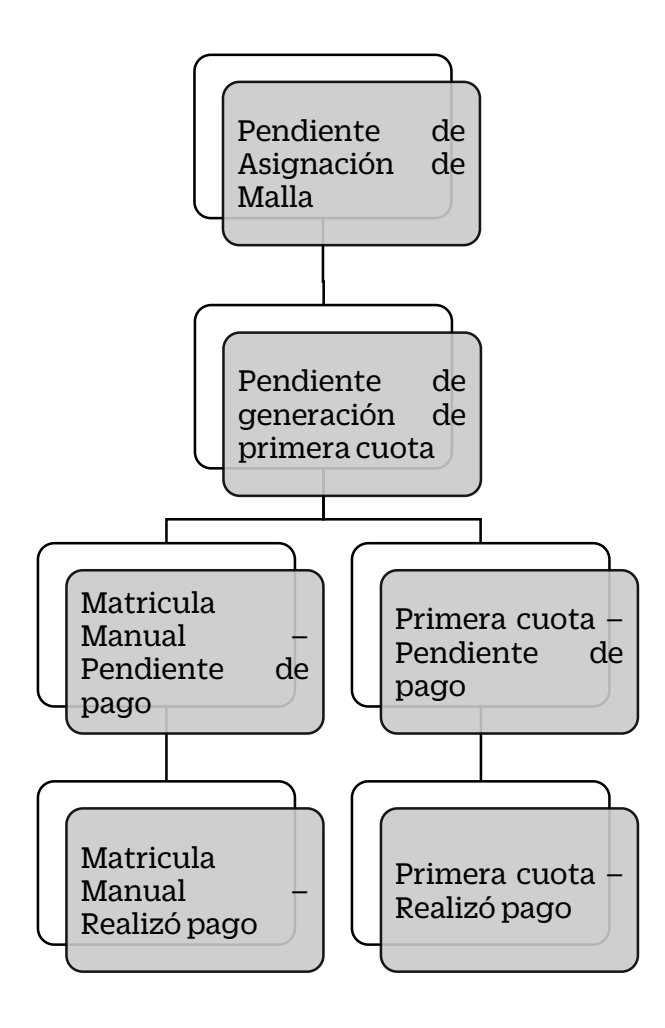

Matricula Manual: La Universidad se encarga de registrar tu matricula. Solo aplica para alumnos sin promedio ponderado.

\*Se considera alumno sin promedio ponderado a aquel que no registra promedio en un ciclo regular (202101, 202102), es decir, aquel alumno que se matriculó en su primer ciclo y se retiró antes de que este culminara.

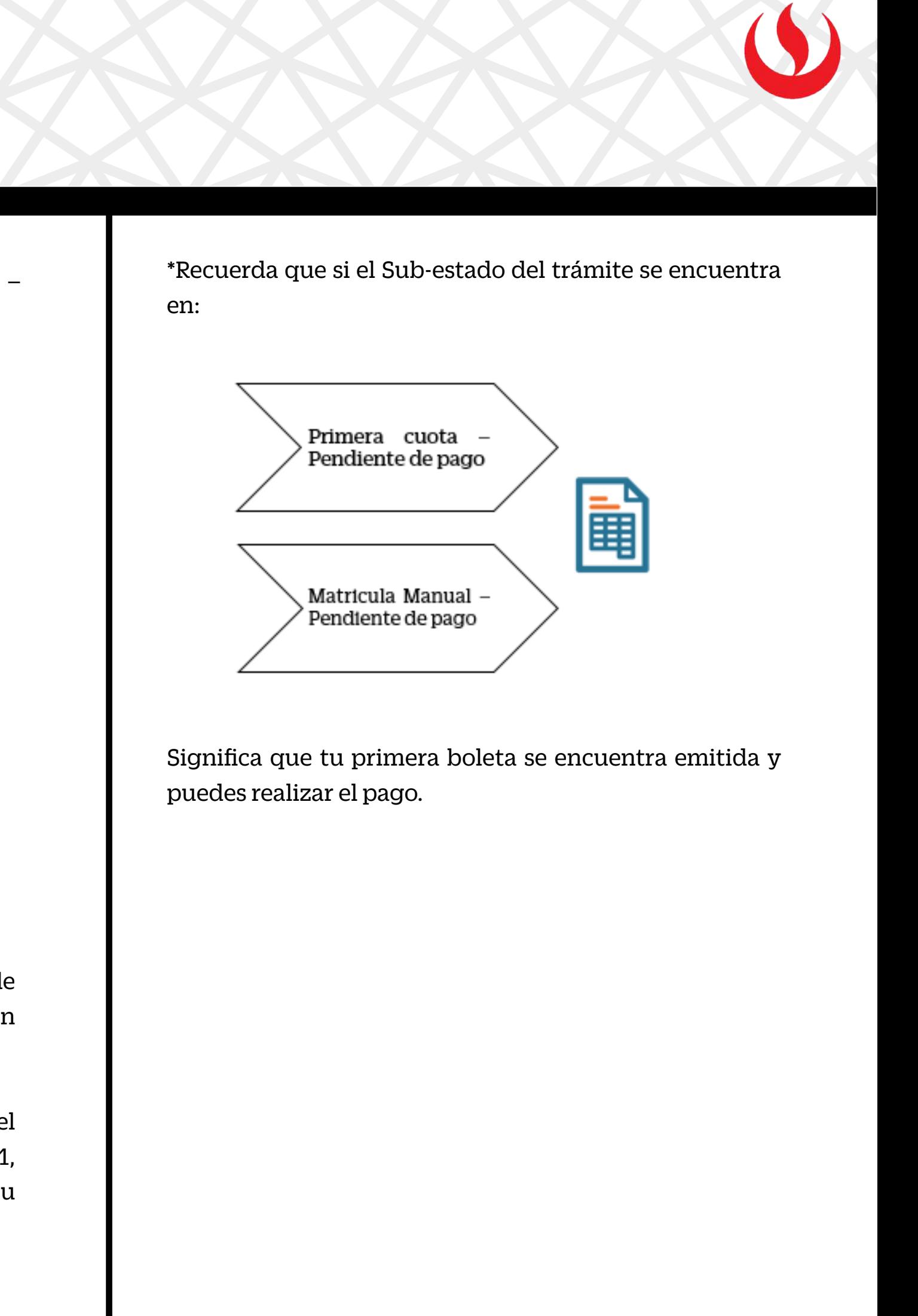